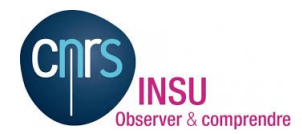

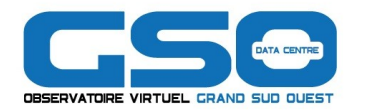

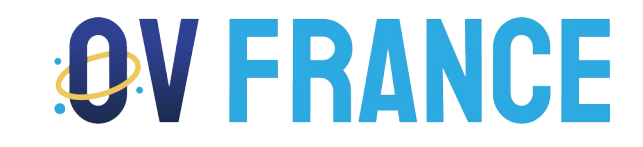

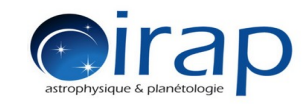

# **CASSIS et le plugin Aladin**

#### **CASSIS Team :** J-M. Glorian, M. Boiziot, E. Caux, A. Coutens, C. Vastel, S. Bottinelli

#### **Aladin Team :** P. Fernique, F. Bonnarel, M. Louys, C. Bot, T. Boch

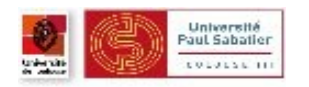

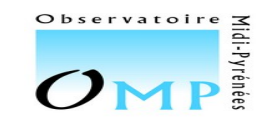

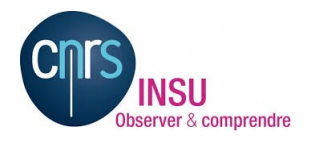

## Sommaire

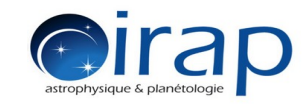

- Comment est né le plugin ?
- Comment ça marche ?
- Démonstration vidéo
- Statut actuel
- Liens

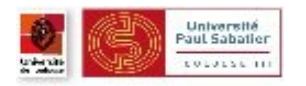

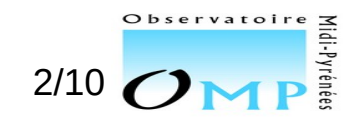

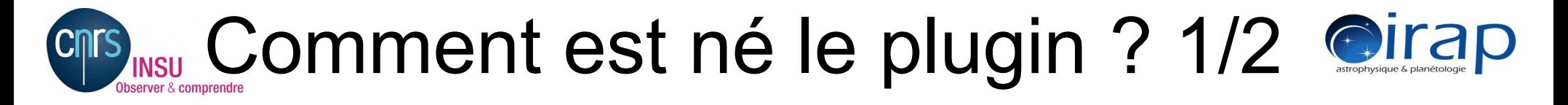

- En janvier 2021, mail de Pierre Fernique a contacté Jean-Michel Glorian
	- Un bug a été corrigé sur l'API des plugins dans Aladin version 11 beta
	- Discussion en cours dans les équipes de Aladin et du CDS pour avoir des outils OV pour des cubes hyperspectraux dans le domaine radio pour extraire des spectres et identifier des raies
	- Un ancien plugin "QuickViz" développé en 2013 était candidat mais il n'a pas était maintenu
	- L'équipe CASSIS avait récupéré les sources de ce plugin en 2014

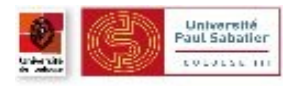

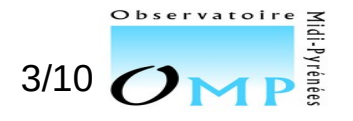

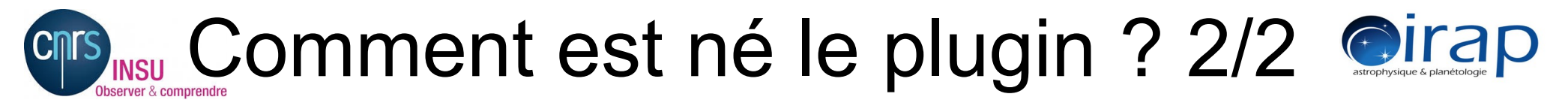

- Question de Pierre :
	- Avez vous fait quelque chose avec ces sources ?
- Réponse de Jean-Michel>
	- Non mais, nous voudrions aussi pouvoir manipuler et extraire des spectres à partir des cubes hyperspectraux spécialement pour les données ALMA
	- => Tous d'accord pour dire: Ne pas recréer un nouveau outil, mais collaborons
	- => Si possible faire une présentation à l'ADASS et l'IVOA

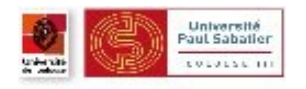

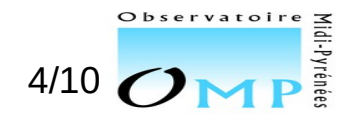

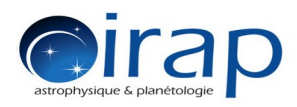

# Comment ça marche 1/2

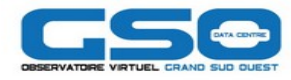

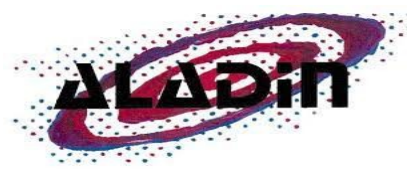

- Accès et affichage de cubes hyperspectraux diffusés dans l'OV par SIAv2 et OBS-TAP ou chargé en local
- Application de cutout sur les cubes avec Datalink et SODA
- Sélection d'une région avec les outils spec, phot and draw
- Interprétation de la dimension spatiale

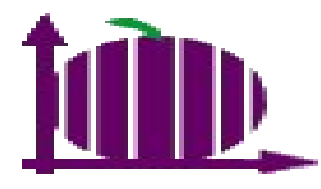

- Accès et affichage de spectres électromagnétiques diffusés dans l'OV par SSAP et EPN-TAP ou chargé en local
- Application d'outils sur les spectres comme l'ajustement de courbes
- Identification de raies en utilisant VAMDC ou SLAP
- Sélection ou zoom dans le domaine spectral
- Interprétation dans la dimension spectrale

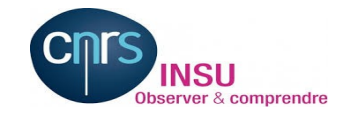

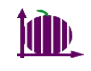

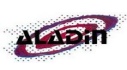

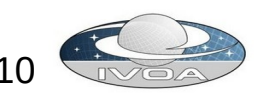

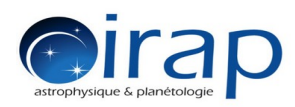

# Comment ça marche ? 2/2

- 2 applications qui partagent la même machine virtuelle Java, la même mémoire
	- Aladin et plugin CASSIS qui embarque l'application CASSIS

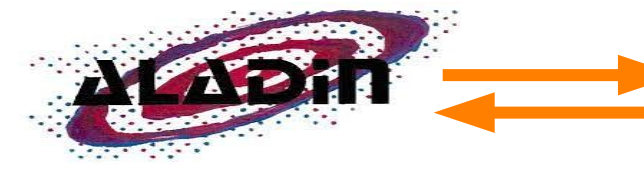

- Envoie des événements quand
	- La pile des données changent
	- Le curseur bouge
	- Un pixel ou une région est sélectionner ou supprimer
- Envoie les valeurs spectrales des point sélectionné
- **Exécute les commandes lancer** par le plugin

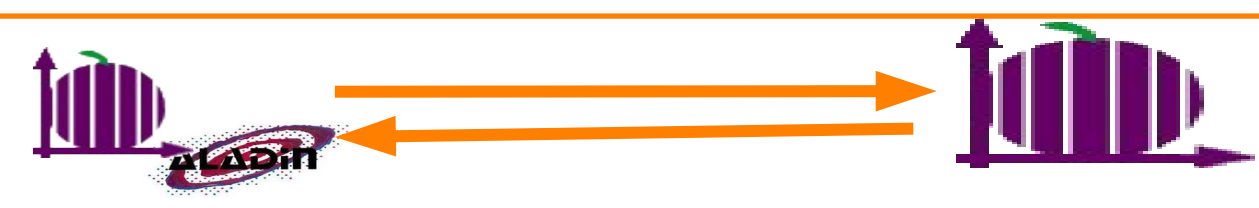

- Écoute les événements de Aladin / CASSIS
- Sélection ou suppression des spectres
- Envoie des instructions à Aladin/CASSIS suivant les événements qu'il reçoit
- Calcul les spectres et les envoie à CASSIS
	- CASSIS et le plugin Plugin 19 Mars 2024 - ASOV 6/10
- Changer la couleur des spectres
- Sélection dans le domaine spectral

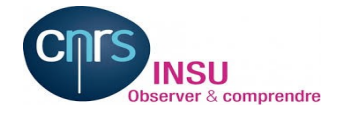

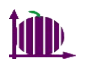

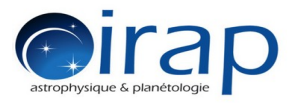

# **Démonstration**

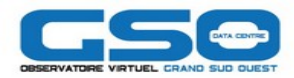

- Make lines identification on a Muse Hyperspectral DataCube from ESO service
	- Using target : JW 756 : SESAME, SIMBAD
	- Find a MUSE cube in the ESO TAP service : REG TAP, OBS-TAP
	- Apply cutout on the cube (spatial and spectral) : Datalink and SODA
	- **Install and run CASSIS plugin**
	- Extract spectra from the selection region in Aladin using spect, phot and draw tool and sent them to CASSIS
	- A selection of spectrum in CASSIS move the cursor In Aladin
	- A zoom or click on a spectrum in CASSIS move the slide in Aladin in the spectral dimension
	- Move the selection in Aladin and see the evolution of the spectrum in CASSIS
	- Change color of a spectrum in CASSIS to change the region color in Aladin
	- Remove selection/spectrum from Aladin or CASSIS.
	- A selection of a spectral range create an Image in Aladin
	- Customize the display of line informations in CASSIS
	- Doing line identification in CASSIS using NIST VAMDC service

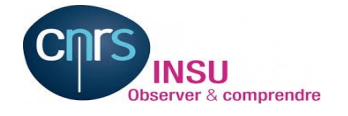

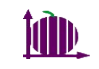

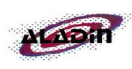

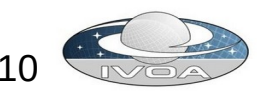

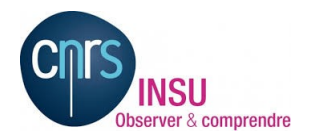

## Statut actuel

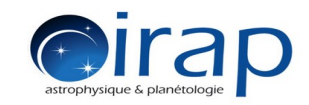

- Gestion de plusieurs cubes (en cours dans certains cas)
- Améliorer le calcul des spectres résultant de la sélection des pixels avec les outils photon et dessin
- Demander aux utilisateurs plus de confirmation dans les unités utilisés pour interpréter les données des cubes
- Tests et correction des bugs :-)
- Prochaine version
	- En même temps que la prochaine version de CASSIS (dans 3 mois ?)

Pour toutes questions ou problèmes : cassis-team@irap.omp.eu (bientôt cassis-team@univ-tlse3.fr ?)

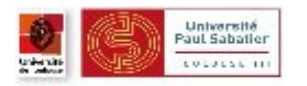

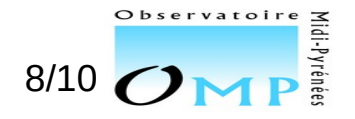

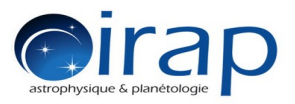

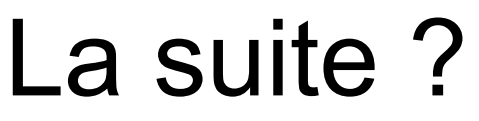

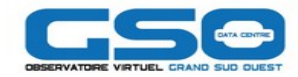

- Gestion de plusieurs cubes (en cours)
- Améliorer le calcul des spectres résultant de la sélection des pixels avec les outils photon et dessin
- Demander aux utilisateurs plus de confirmation dans les unités utilisés pour interpréter les données des cubes
- Corriger les bugs :-)
	- => Pour toutes questions ou problèmes : cassis-team@irap.omp.eu

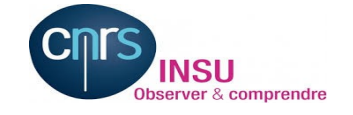

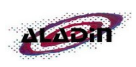

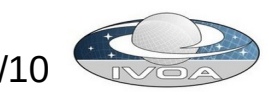

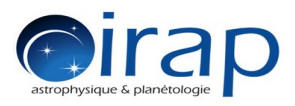

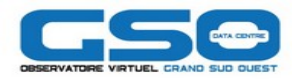

## Liens

- CASSIS http://cassis.irap.omp.eu
- VAMDC http://portal.vamdc.org
- OVGSO-DC https://ov-gso.irap.omp.eu/
- Aladin https://aladin.cds.unistra.fr

 IVOA http://www.ivoa.net

 SIMBAD https://simbad.cds.unistra.fr

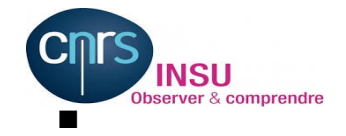

E

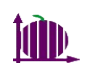

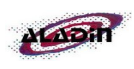

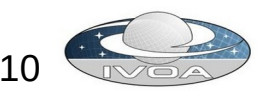